## Implementing Microsoft Windows Server 2003 with Service Pack 1 on ProLiant servers

integration note, 2<sup>nd</sup> edition

# 

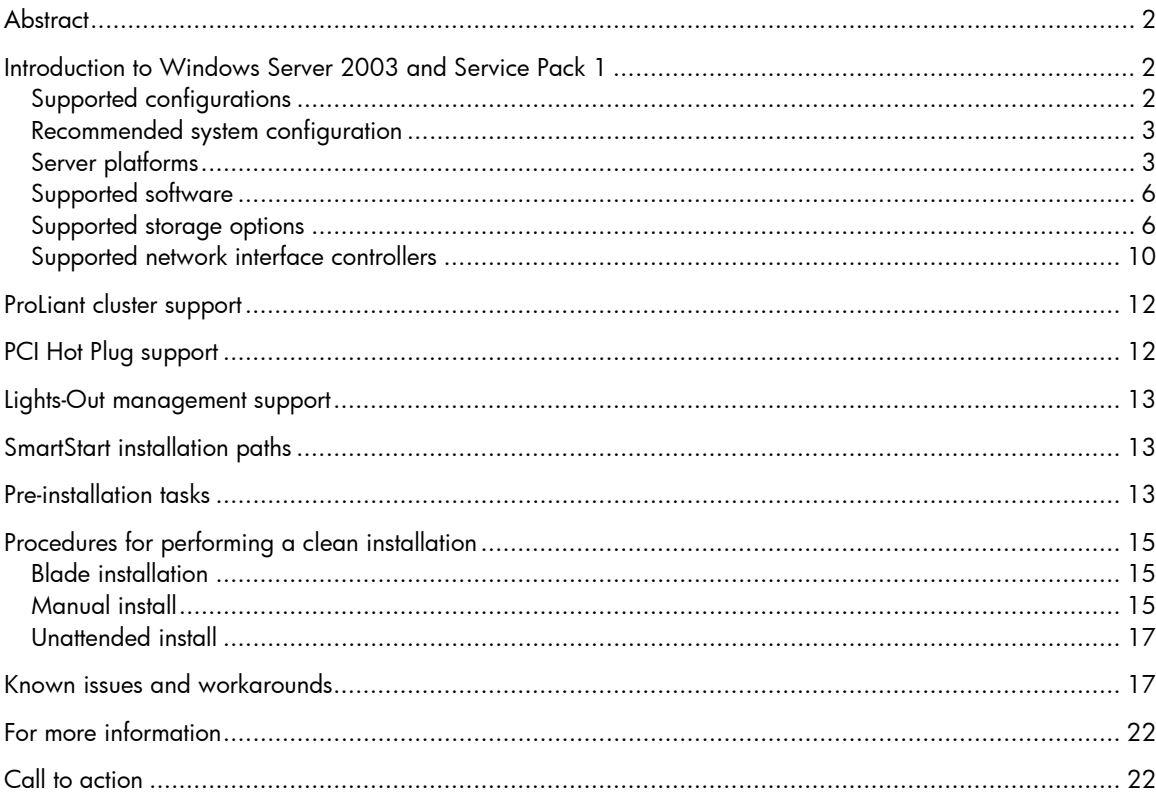

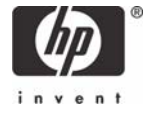

## <span id="page-1-0"></span>**Abstract**

This integration note describes the level of support available for Microsoft® Windows® Server 2003 Service Pack 1 (SP1):

- Supported configurations of ProLiant servers
- Recommended system configuration and server platforms
- Supported software, storage options, and network adapters
- Procedures for new installations
- Known issues with workarounds

This paper describes the level of support available for Microsoft Windows Web Server, Standard Server, and Enterprise Server editions of the Windows Server 2003 family with Service Pack 1. It does not describe support for Itanium® 2-based systems.

Additionally, the focus of this document does not include performing upgrades to Windows Server 2003. For information of this nature, refer to the integration note titled "Upgrading to Microsoft Windows Server 2003 with Service Pack 1 on ProLiant servers." This document and others pertaining to Windows Server 2003 can be found at [www.hp.com/go/windows](http://www.hp.com/go/windows).

## Introduction to Windows Server 2003 and Service Pack 1

Windows Server 2003 is an extension of the Windows 2000 operating system (OS) environment developed to enhance the customer experience and to improve the overall usability and deployment. With few exceptions, application code developed for use under Windows 2000 will work with the Windows Server 2003 family of operating systems.

Microsoft provides Windows Server 2003 in both 32-bit and 64-bit editions. The 64-bit edition supports the Intel® Itanium® and Intel ® Itanium® 2 processors.

This paper covers the 32-bit editions of Windows Server 2003 running on ProLiant servers based on the x86 architecture.

Microsoft delivered Windows Server 2003 Service Pack 1 to enhance security, increase reliability, and simplify administration of Windows Server 2003. Windows Server 2003 Service Pack 1 provides refinements and supplies cumulative system patches to Windows Server 2003.

#### Supported configurations

Windows Server 2003 SP1 should load and run on any ProLiant server that meets the recommended hardware configuration established by Microsoft.

Carefully review this document for the recommended system configuration and possible issues you might encounter. Performing due diligence optimizes your resources and testing scenarios. Do not use this paper as your sole source of information. In addition to the websites mentioned throughout this paper, you might also want to visit the Windows Server 2003 support page at [http://h18004.www1.hp.com/products/servers/software/microsoft/OS/Windows2003\\_support.html](http://h18004.www1.hp.com/products/servers/software/microsoft/OS/Windows2003_support.html) and the Microsoft website at [www.microsoft.com/.](http://www.microsoft.com/)

#### <span id="page-2-0"></span>Recommended system configuration

Table 1 lists the recommended minimum system configuration established by Microsoft for Windows Server 2003. These requirements do not change for applying Windows server 2003 SP1. The recommendations listed here pertain to the Windows Server 2003 operating system only and do not include the requirements for software applications that run on your system. Please check your application requirements to make certain your system can run both the operating system and your software. Most software vendors have this information posted to their website.

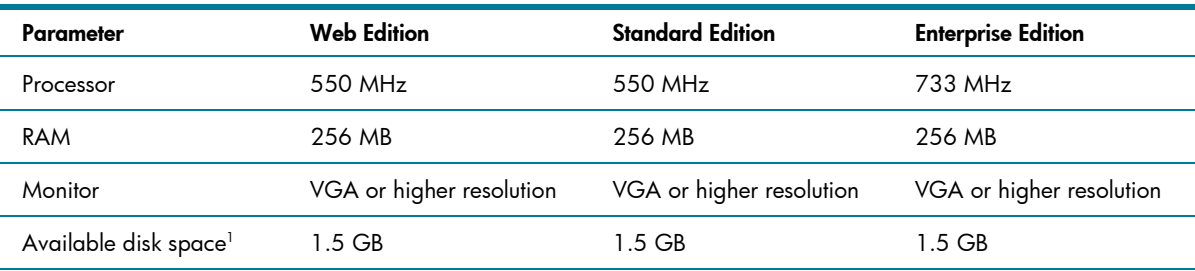

Table 1. Recommended minimum system configuration<sup>2</sup>

**Note 1:** Available disk space refers to free disk space on the partition to contain the system files. Additional space is required if you copy the Windows Server 2003 CD contents to the hard disk during installation.

Note 2: For the latest system requirements for each edition of the Windows Server 2003 family, visit [www.microsoft.com/windowsserver2003/evaluation/sysreqs/default.mspx](http://www.microsoft.com/windowsserver2003/evaluation/sysreqs/default.mspx).

#### Server platforms

Table 2 lists the ProLiant servers, ROM version, and ROM date that support Windows Server 2003 SP1. Refer to the following resources on the Web to assist in determining the ROM version and family of your ProLiant server.

- System ROM family code and version: <http://h18007.www1.hp.com/support/files/server/us/romhowto.html>
- Latest ROMPaq downloads: <http://h18023.www1.hp.com/support/files/server/us/romtabl.html>
- Software and drivers: <http://h18007.www1.hp.com/support/files/server/us/index.html>
- Windows on ProLiant support matrix: <http://h10018.www1.hp.com/wwsolutions/windows/index.html>

#### **Table 2.** Supported system platforms

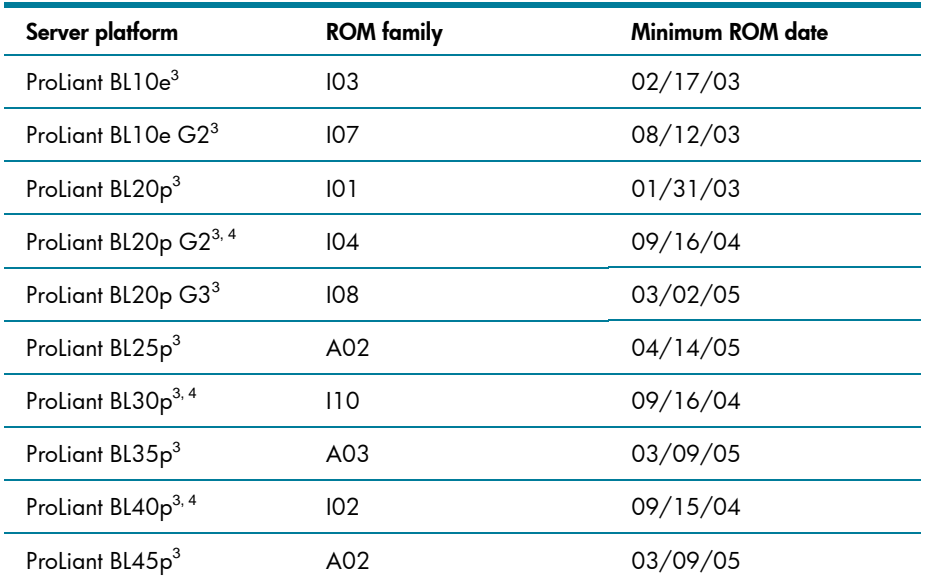

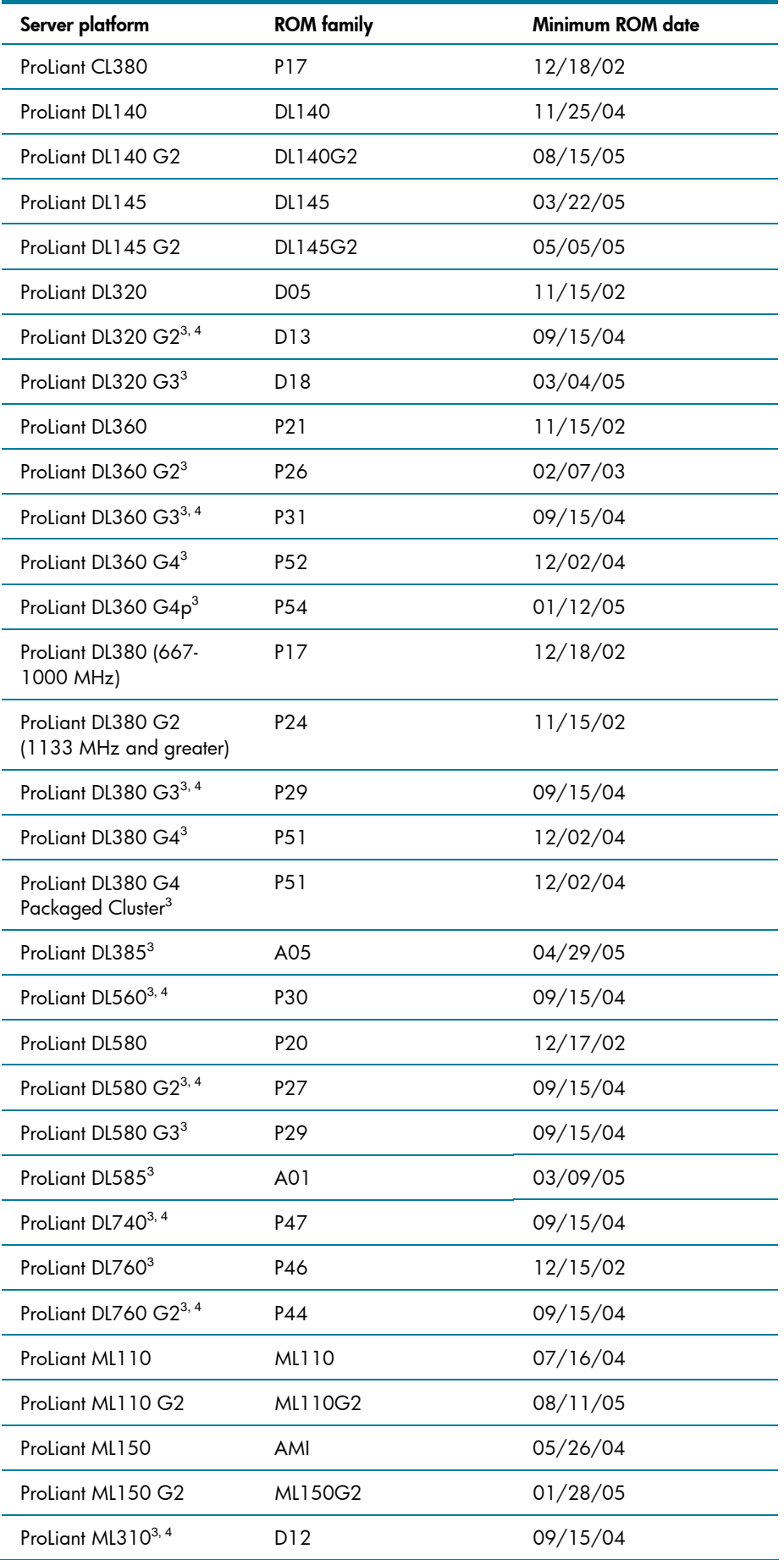

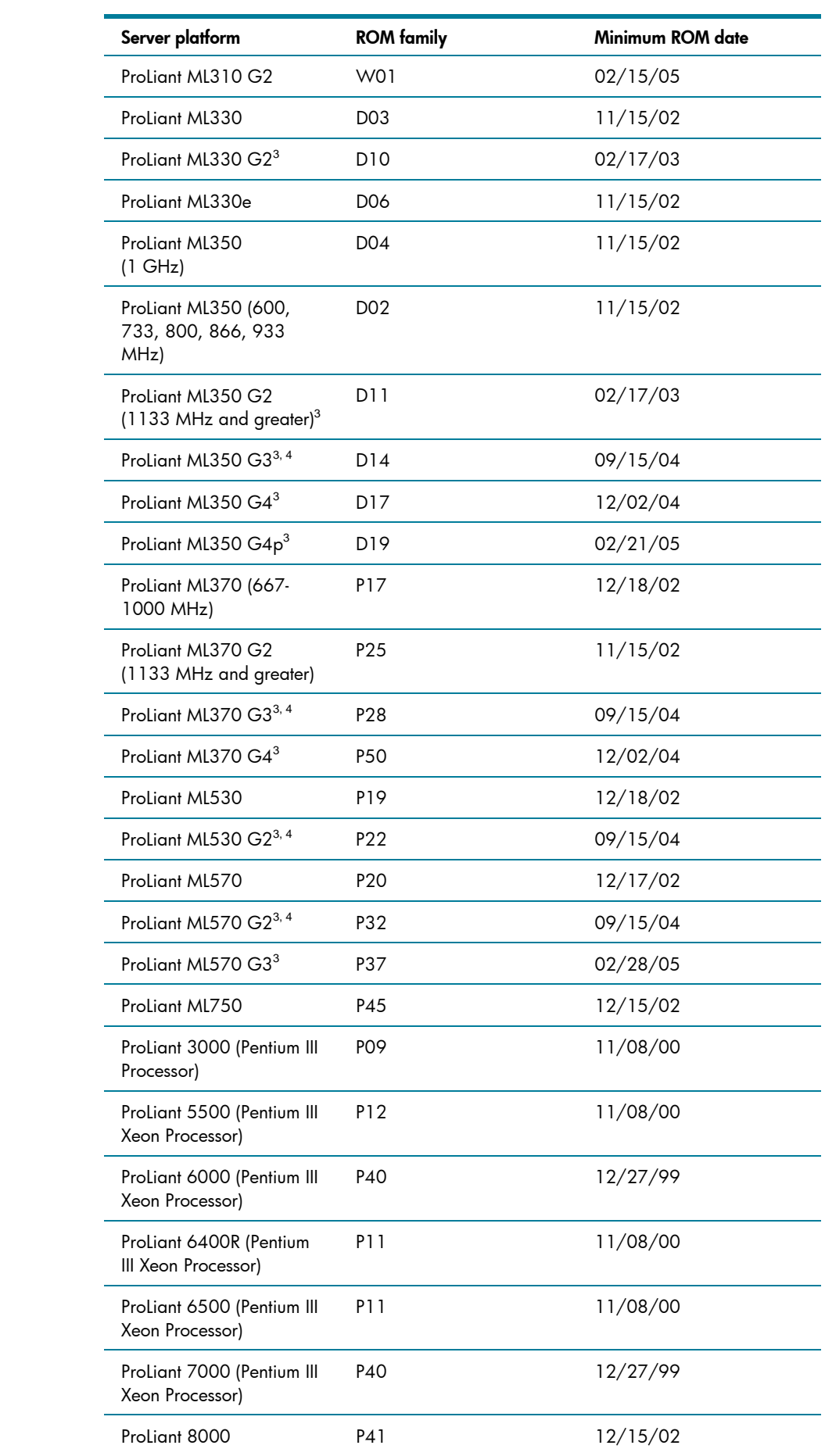

<span id="page-5-0"></span>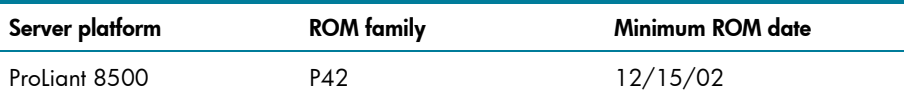

**Note 3:** The ROM for this ProLiant server supports the Microsoft® Emergency Management Service console feature in Windows Server 2003.

**Note 4:** This System ROM upgrade is considered a critical fix and is required to correct Issue 1 in the "Known issues and workarounds" section of this paper. HP strongly recommends immediate application of required critical fixes. Neglecting to perform the required action could leave the server in an unstable condition, which could potentially result in sub-optimal server performance, server lockups or failures, ungraceful server shutdowns, hardware damage, or data corruption or loss. By disregarding this notification, the customer accepts the risk of incurring future related events.

#### Supported software

Table 3 lists supported ProLiant utilities, drivers, and other value-add software and their corresponding version needed for Windows Server 2003 SP1.

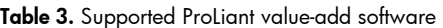

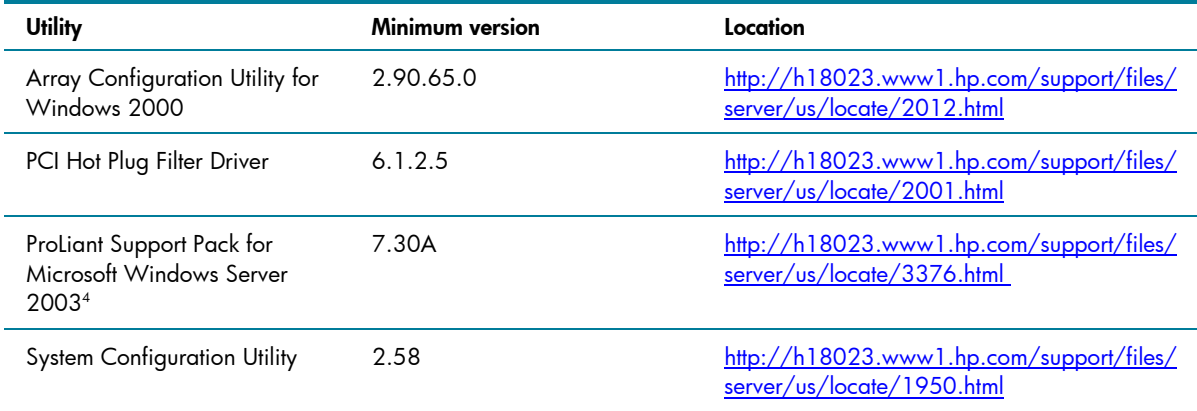

**Note 5:** Some elements of the ProLiant Support Pack for Microsoft Windows Server 2003 are superseded by the components residing on the Windows Server 2003 SP1 media or are otherwise supported for use with Windows Server 2003 SP1. For more information, refer to the "Known issues and workarounds" section of this paper.

#### Supported storage options

Table 4 lists supported ProLiant storage options and recommended driver revisions needed to interface with Windows Server 2003 SP1.

**Table 4.** Supported ProLiant storage options

| Option                                 | <b>Driver</b> | Location                   | <b>Digital</b><br>Signature |
|----------------------------------------|---------------|----------------------------|-----------------------------|
| <b>HP 4 GB Hard Disk Drives</b>        | DISK.SYS      | Windows Server 2003 SP1 CD | Yes                         |
| HP 9 GB Hard Disk Drives               | DISK.SYS      | Windows Server 2003 SP1 CD | Yes                         |
| HP 18 GB Hard Disk Drives              | DISK.SYS      | Windows Server 2003 SP1 CD | Yes                         |
| HP 36 GB Hard Disk Drives              | DISK.SYS      | Windows Server 2003 SP1 CD | Yes                         |
| HP 72 GB Hard Disk Drives              | DISK.SYS      | Windows Server 2003 SP1 CD | Yes                         |
| HP 144 GB Hard Disk Drives             | DISK.SYS      | Windows Server 2003 SP1 CD | Yes                         |
| 36.4 GB 10,000 rpm Hard Disk<br>Drives | DISK.SYS      | Windows Server 2003 SP1 CD | Yes                         |

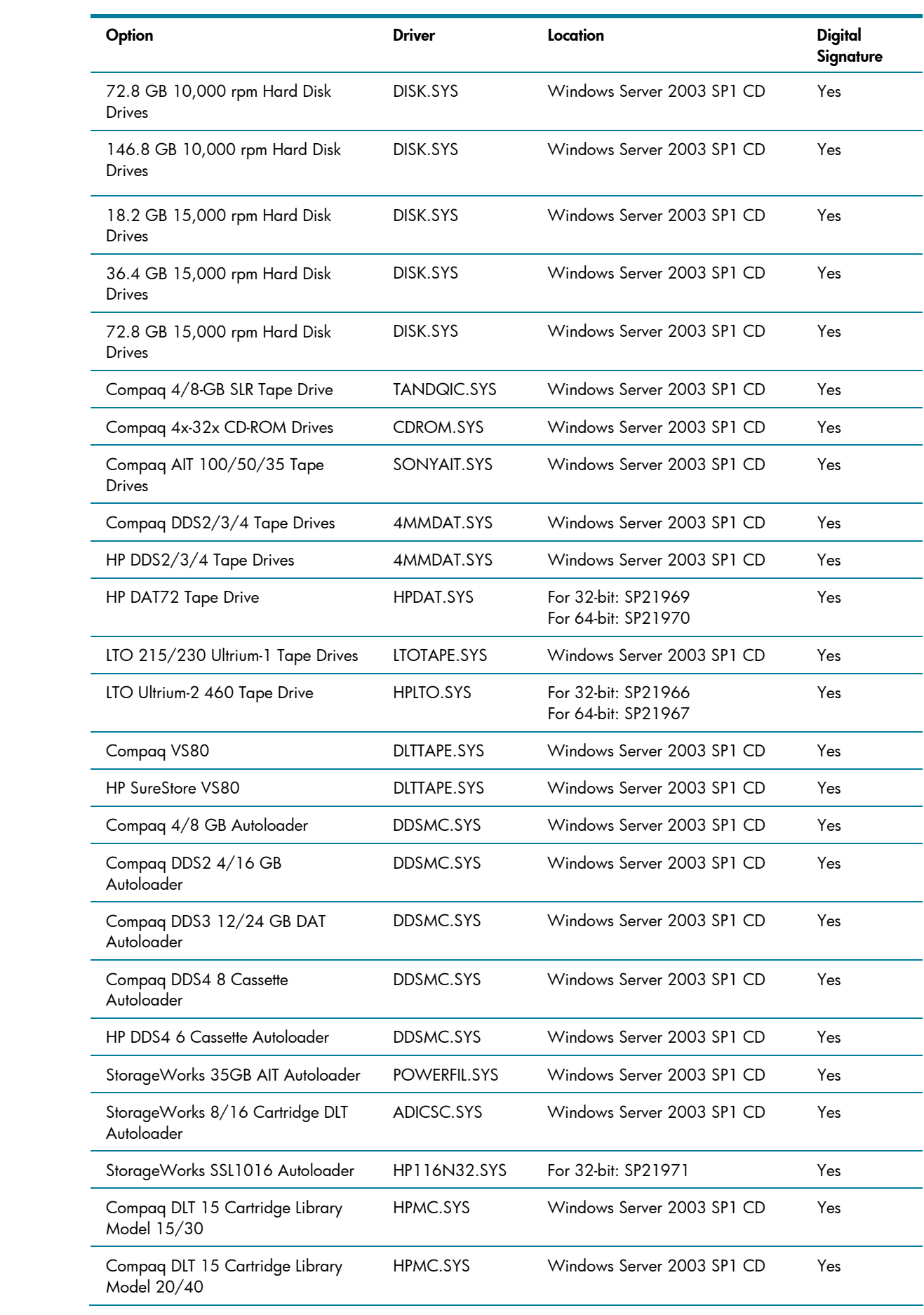

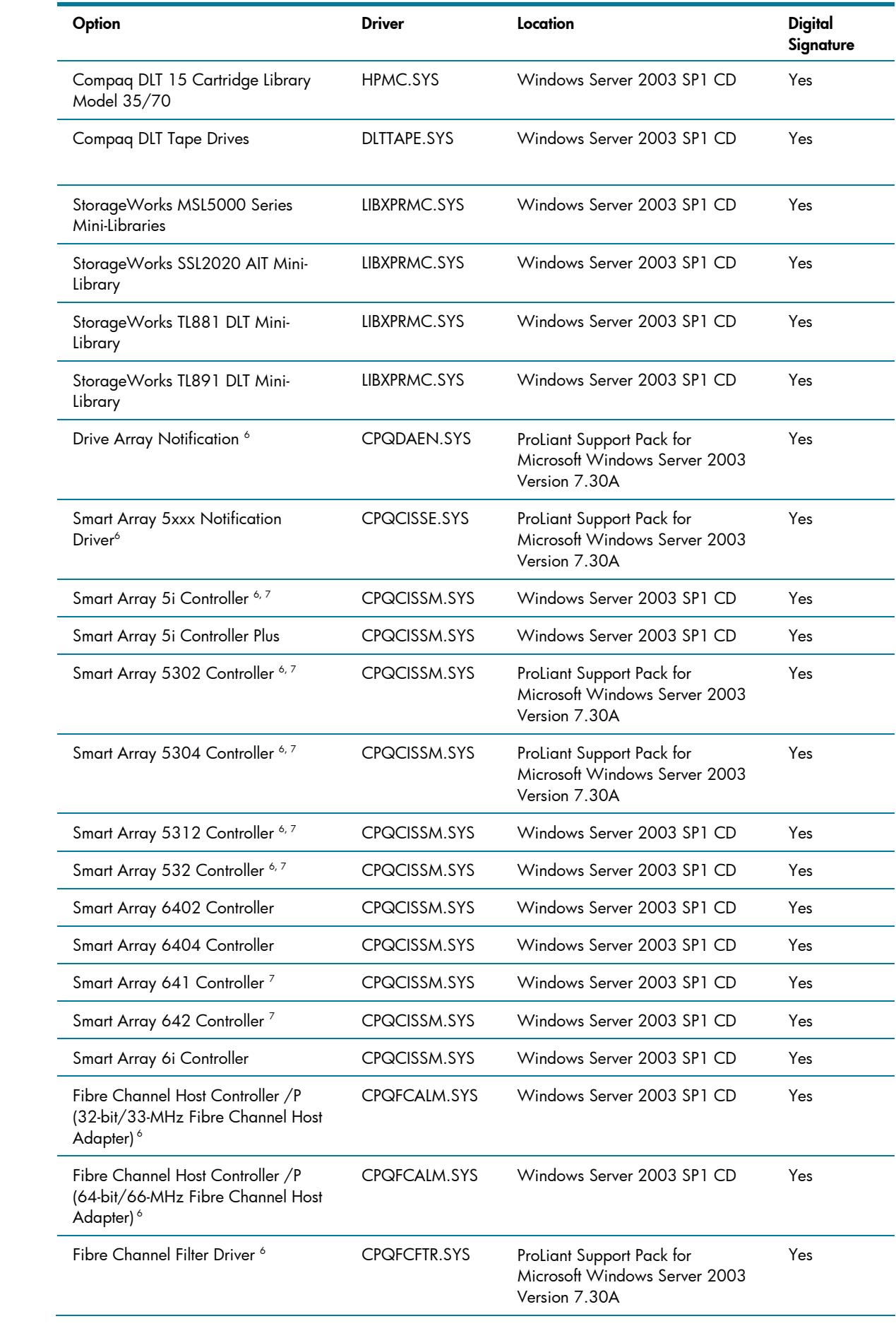

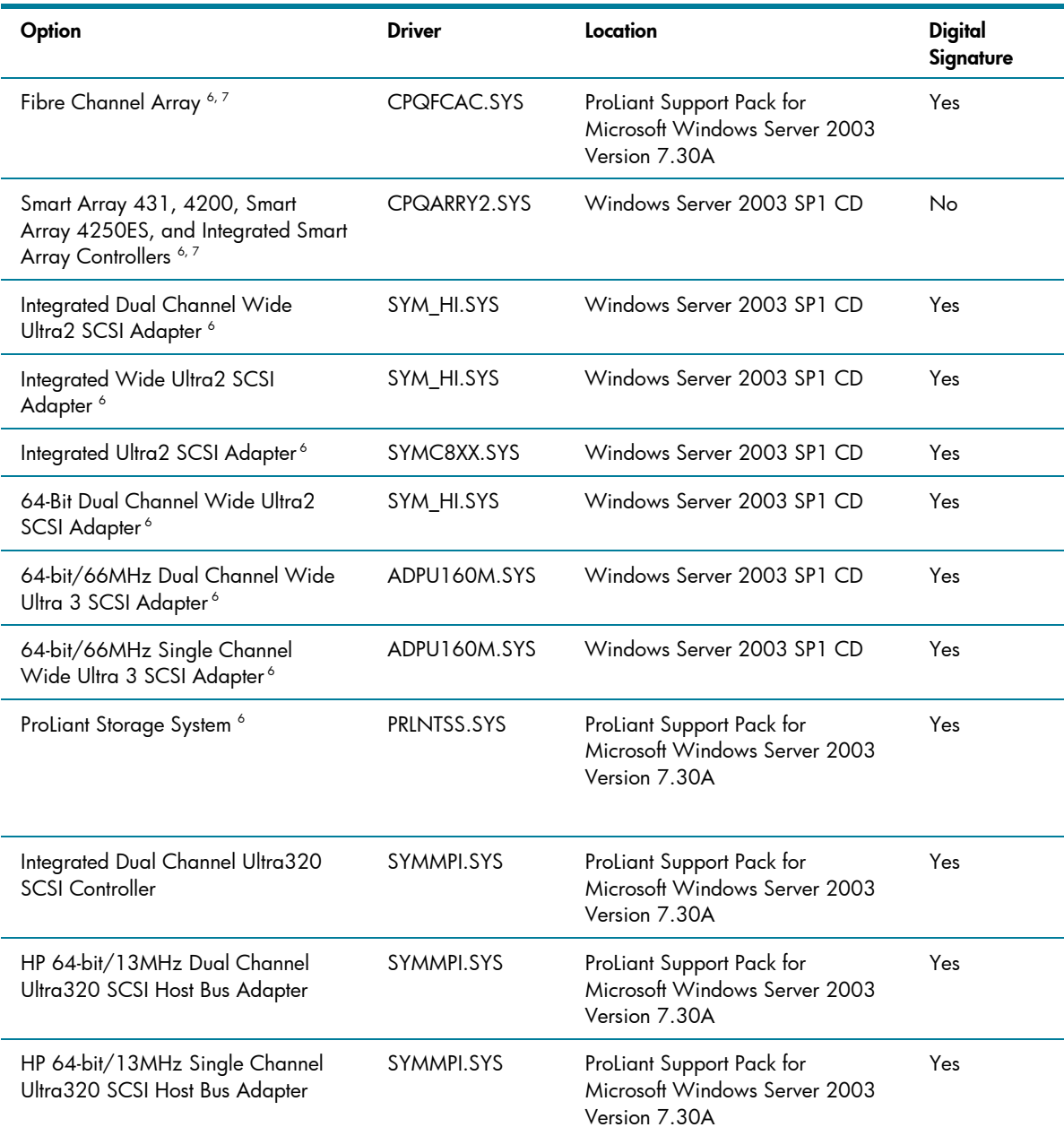

**Note 6:** Driver upgrades for many of the listed devices are included in Version 7.30A of the ProLiant Support Pack for Microsoft Windows Server 2003. After installing Windows Server 2003, update those drivers to enhance their reliability and functionality.

**Note 7:** Many of these devices have firmware upgrades available through variations of the Options ROMPaq. The latest version of each Options ROMPaq is available on the software and drivers website at <http://h18007.www1.hp.com/support/files/server/us/index.html>.

### <span id="page-9-0"></span>Supported network interface controllers

Table 5 lists supported ProLiant network interface controllers (NICs) and driver revisions supported by Windows Server 2003 SP1.

**Table 5.** Supported ProLiant Network Interface Controllers

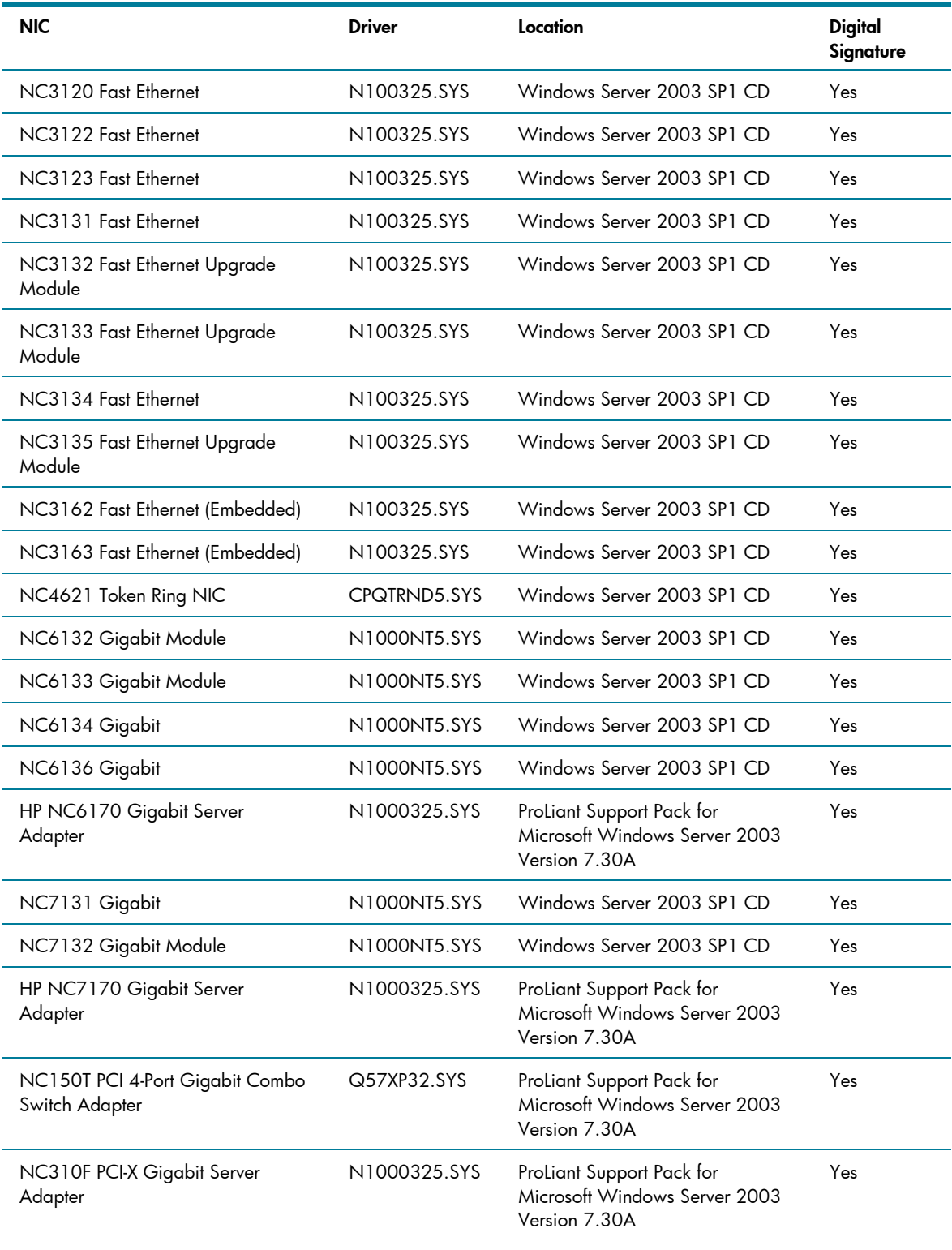

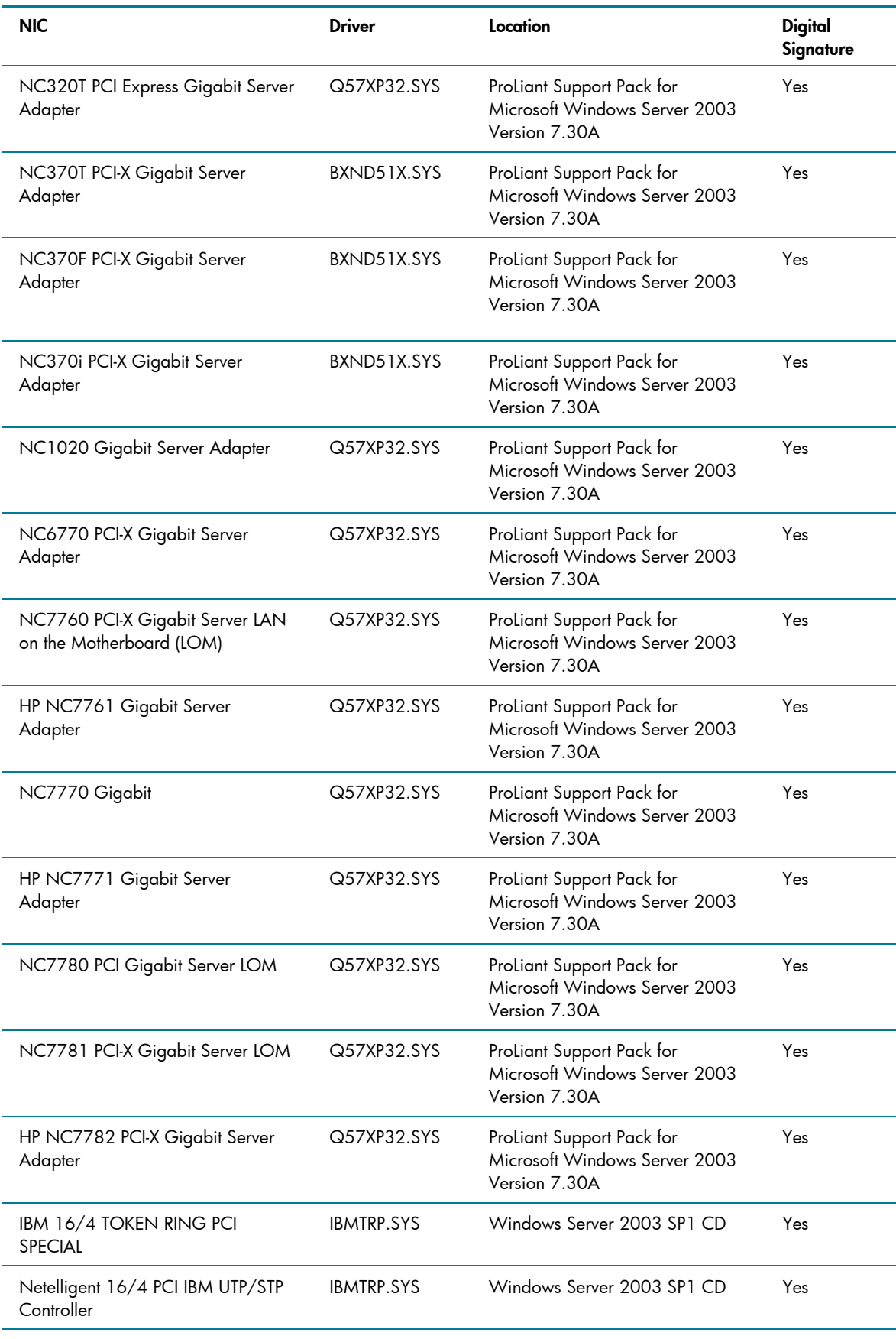

**Important:** The drivers for the network interface controllers reside on the Windows Server 2003 SP1 CD and have undergone testing by Microsoft and HP.

## <span id="page-11-0"></span>ProLiant cluster support

A critical goal of HP's Adaptive Enterprise is to offer customers the ability to reduce exposure to unplanned downtime through automated software and hardware tools that predict, diagnose, and respond immediately to potential fault conditions. HP delivers intelligent fault resilience with its High Availability Clustering product solutions and kits built on Windows Server 2003, Enterprise Edition, industry standard ProLiant servers, Smart Array Cluster Storage, or StorageWorks platforms integrated with HP management tools.

The following products support Windows Server 2003, Enterprise Edition: ProLiant DL380 G4 Packaged Cluster, ProLiant DL380 G3 Packaged Cluster, ProLiant DL380 G2 Packaged Cluster, ProLiant CL380 Packaged cluster, and the ProLiant Cluster Kits HA/F500 for Enterprise Virtual Array, HA/F500 for MA8000, and HA/F100 & F200 for MSA1000.

# PCI Hot Plug support

PCI Hot Plug is the ability to physically insert, remove, or replace PCI adapters while a ProLiant server is powered on. PCI Hot Plug operations may be performed under Windows Server 2003 SP1 on supported ProLiant servers with the PCI Hot Plug Filter Driver installed. ProLiant storage options and network interface controllers are supported for PCI Hot Plug operations.

ProLiant servers that are capable of PCI Hot Plug include:

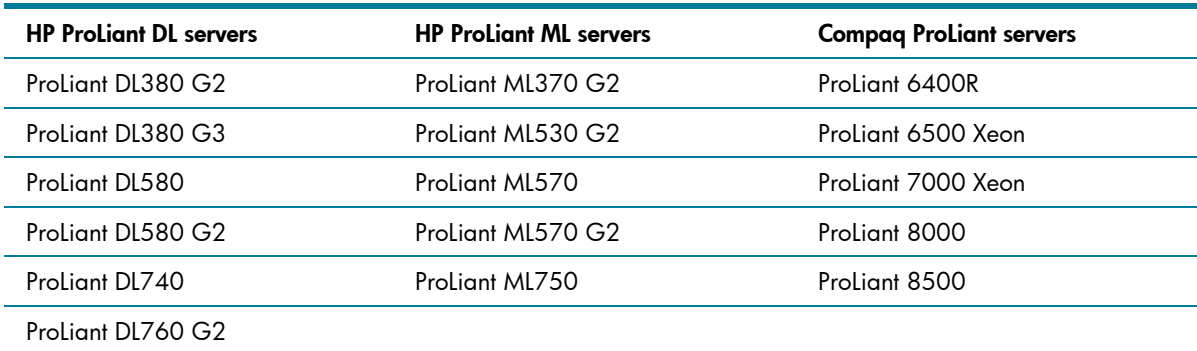

**Table 6.** ProLiant servers with PCI Hot Plug support

Higher availability on HP and Microsoft solutions is achieved through the deployment of Hot Plug RAID Memory, the most robust memory-protection solution in the HP Advanced Memory Protection strategy. With the introduction of industry-leading ProLiant 8-way platforms, the ProLiant DL760 G2 and ProLiant DL740, HP is the first and only vendor to offer Hot Plug RAID Memory in an industrystandard platform. With the introduction of these two new platforms based on the HP F8 chipset, customers will be able to, for the first time, deploy mainframe levels of availability in their industrystandard IT environments, without the high cost of mainframe technology. With the HP/Microsoft solution, customers can dynamically hot-add memory capacity without powering down the server which delivers true resource scalability and maximum uptime for enterprise customers. The Hot Add Memory feature in the specified 4-way and 8-way ProLiant servers is only supported in Windows Server 2003.

The following Hot Plug RAID Memory driver and utility are included in Version 7.30A and later of the ProLiant Support Pack for Microsoft Windows Server 2003:

- HP ProLiant Hot-Plug Memory Configuration Utility for Windows Server 2003
- HP ProLiant Hot Plug Memory Driver for Windows Server 2003

# <span id="page-12-0"></span>Lights-Out management support

Lights-Out management products, such as Integrated Lights-Out 2 (iLO 2), Integrated Lights-Out (iLO), and Remote Insight Lights-Out Edition II (RILOE II), remain an important part of the ProLiant solution adding support for the Windows Server 2003 operating system. Drivers for these products are included in the ProLiant Support Pack for Microsoft Windows Server 2003. Refer to the QuickSpecs for information regarding supported remote management features and functionality on Windows Server 2003: [www.hp.com/servers/lights-out](http://www.hp.com/servers/lights-out).

## SmartStart installation paths

Server deployment of Microsoft Windows Server 2003 SP1 is consistent and easy every time with ROM-based utilities, whether you choose a SmartStart assisted installation or a manual operating system installation.

To fully optimize the performance of your hardware platform, a SmartStart assisted installation walks you through the entire operating system installation process. Using an assisted installation, SmartStart prepares the server for installation, allows you to install the operating system using the vendorsupplied CDs, and provides automated installation of server support software using ProLiant Support Packs (PSPs).

For a manual installation of the operating system, you can take advantage of the ROM-based utilities and vendor-supplied operating system media before manually installing server support software from the SmartStart CD.

For more information on SmartStart, go to the SmartStart website at [www.hp.com/servers/smartstart.](http://www.hp.com/servers/smartstart) The installation guide, available on this website, walks you through both SmartStart installation paths.

## Pre-installation tasks

To prepare for installation, gather the supported software detailed below.

1. Obtain ProLiant Support Pack (PSP) for Microsoft Windows Server 2003 Version 7.30A (or later) at <http://h18023.www1.hp.com/support/files/server/us/locate/3376.html>or from the SmartStart 7.30 CD. This PSP contains device drivers, management agents, and utilities supported under Windows Server 2003.

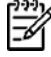

Once the ProLiant Support Pack for Microsoft Windows Server 2003 Version 7.30A (or later) is installed, you can use HP Systems Insight Manager available at [www.hp.com/go/hpsim](http://www.hp.com/go/hpsim) to manage your Windows Server 2003 servers.

2. For the ProLiant servers listed in Table 7, obtain System Configuration Utility Version 2.58 (or later) at <http://h18023.www1.hp.com/support/files/server/us/locate/1950.html>and create the associated bootable diskette set. Run the utility and verify that all system configuration options conform to those listed for the chosen platform.

#### **Important**

Create the bootable diskette set if you plan to use the SmartStart Assisted Installation Path.

**Table 7.** ProLiant servers with System Configuration Utility support

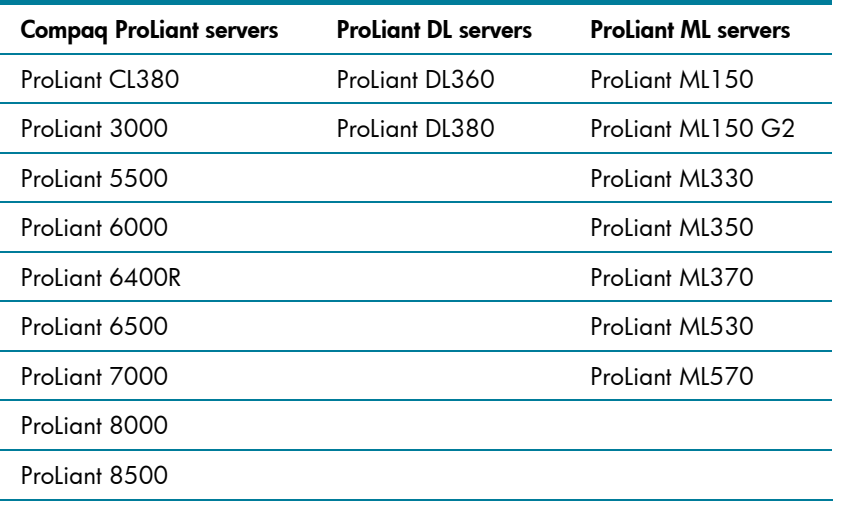

Other ProLiant servers use the ROM-Based Setup Utility (RBSU). This utility can be used in place of the System Configuration Utility and must be used to specify the operating system on the server if you are using the SmartStart Assisted Installation Path.

# <span id="page-14-0"></span>Procedures for performing a clean installation

This section outlines the proper procedures to follow when performing a clean (new) installation of the Windows Server 2003 SP1 operating system on ProLiant servers.

To complete a Windows Server 2003 SP1 installation fully supported by HP, follow these steps when setting up the system. Read the following sequence completely before you begin.

#### Blade installation

The ProLiant Essentials Rapid Deployment Pack is a server deployment product that facilitates the installation, configuration, and deployment of high-volumes of servers via a GUI-based console using either scripting or imaging technology.

Especially designed for the HP BladeSystem servers, but supporting all ProLiant servers, the Rapid Deployment Pack has advanced features that can detect and display server blades based on their physical rack, enclosure, and bay location. You can set the deployment console to automatically install or redeploy a previous computer's configuration to a new blade when replaced.

To install Windows Server 2003 SP1 on HP BladeSystem servers, HP recommends using Rapid Deployment Pack Version 2.0 (or later).

All blade enclosures ship with a Foundation Pack which includes the Rapid Deployment Pack CD. The Rapid Deployment Pack CD contains all of the drivers, agents, and support software that the blade needs. Use the Rapid Deployment Pack CD with any deployment method chosen to install software on HP BladeSystem servers.

For additional product information and usage instructions for Rapid Deployment Pack, visit [www.hp.com/servers/rdp](http://www.hp.com/servers/rdp).

Details about other deployment options can be found at the following locations:

- For ProLiant BL e-Class: [http://h18004.www1.hp.com/products/servers/proliant-bl/e](http://h18004.www1.hp.com/products/servers/proliant-bl/e-class/deployment.html)[class/deployment.html](http://h18004.www1.hp.com/products/servers/proliant-bl/e-class/deployment.html)
- For HP BladeSystem p-Class: [http://h18004.www1.hp.com/products/servers/proliant-bl/p](http://h18004.www1.hp.com/products/servers/proliant-bl/p-class/documentation.html)[class/documentation.html](http://h18004.www1.hp.com/products/servers/proliant-bl/p-class/documentation.html)

#### Manual install

To perform a manual installation:

- 1. Select a supported system platform from the server platforms listed in Table 2.
- 2. Inspect the system to confirm that it conforms to the platform-specific configuration listed in Table 2. If necessary, update the system ROMs as specified in this table.
- 3. Use the System Configuration Utility to configure the hardware for your server. See Table 7 to determine if this step is necessary for the server.
- 4. If the server has a Smart Array 642, Smart Array 641, Smart Array 5304, Smart Array 5302, Smart Array 531, Smart Array 5i, Smart Array 431, or Integrated Smart Array Controller installed as the boot controller, configure these arrays by accessing the Option ROM Configuration for Arrays utility via the F8 key during boot. Once the configuration is complete, exit the utility to continue the boot process.

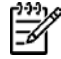

Alternatively, you may set your array controller as the secondary controller and install the OS to a SCSI controller. Once the OS is installed, configure the array through the Array Configuration Utility (ACU) using the PSP for Microsoft Windows Server 2003 Version 7.30A.

- 5. Insert the Windows Server 2003 SP1 CD into the CD-ROM drive to begin installation.
- 6. After Windows Server 2003 SP1 has been installed, install the Simple Network Management Protocol (SNMP), if you want to use the functionality of the ProLiant Management Agents.
	- Select the **Control Panel** from the Start menu.
	- Select **Add/Remove Programs**.
	- Click **Add/Remove Windows Components.**
	- Select **Management and Monitoring Tools** from the list of components.
	- Click **Details**.
	- Select **Simple Network Management Protocol** so that a checkmark is displayed in the checkbox.
	- Click **OK** and then click **Next**.
	- Click **Finish**.
- 7. Install Version 7.30A (or later) of the ProLiant Support Pack (PSP) for Microsoft Windows Server 2003, which is available at

[http://h18023.www1.hp.com/support/files/server/us/locate/3376.html.](http://h18023.www1.hp.com/support/files/server/us/locate/3376.html) The PSP contains numerous files. For the PSP to be installed properly, all files must be present in the same directory as the SETUP.EXE program.

#### Primary installation method

- Run the SETUP.EXE program included with the PSP. By default, all software components are selected for installation. In most circumstances, this default selection should not be altered.
- Click **Install** to proceed with the installation. Although all software components are selected for installation by default, only those required by the server will install. After the installation is complete, the utility will display successfully installed components, non-applicable components, and any component installation failures.

#### Command prompt installation

- Use the SETUPC.EXE to install the PSP from a command line prompt without user interaction. This utility is designed as a tool that can be scripted. As with the SETUP.EXE program, all components appropriate for the target server will be installed.
- For additional usage information, refer to the BPXXXXXX.TXT file included with the downloaded files and the ProLiant Support Pack and Deployment Utilities User Guide posted on the download Web page for the PSP.

#### <span id="page-16-0"></span>Unattended install

For detailed procedures on unattended installs, refer to Microsoft documentation. When using an UNATTEND.TXT file, follow these additional procedures.

1. Add the following line in the unattend section if the UNATTEND.TXT file has the OEMPreinstall flag set.

[UNATTEND]

DisableVirtualOemDevices=Yes

2. Ensure that any special hardware-specific drivers appropriate for your ProLiant server are available in the specified OEMFilesPath. The drivers for the supported devices may not be included on the base media.

These changes are only necessary when using an UNATTEND.TXT file with the OEMPreinstall flag set. Failure to set this flag could cause installs to abort with the following message: "File [filename] could not be loaded. Error code is 18. Setup cannot continue."

#### Known issues and workarounds

This section details the known issues with installing Windows Server 2003 SP1 on ProLiant servers and provides information about resolving them.

**Table 8.** Known issues

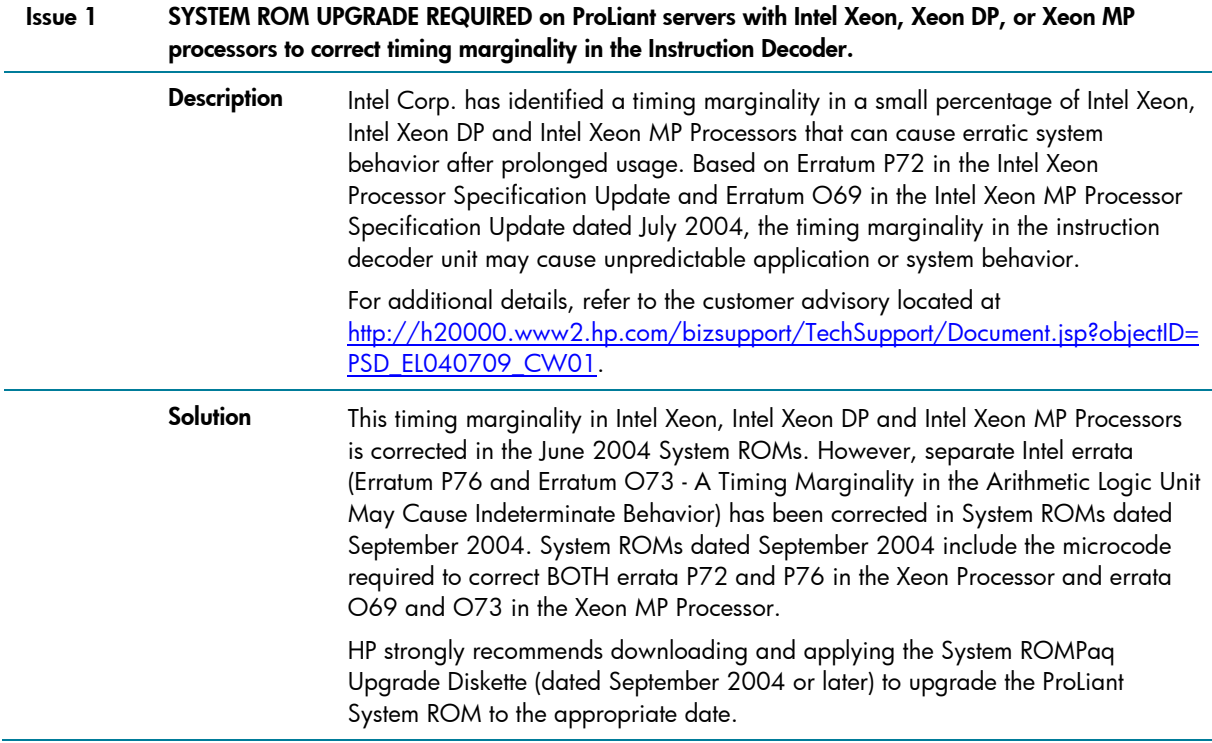

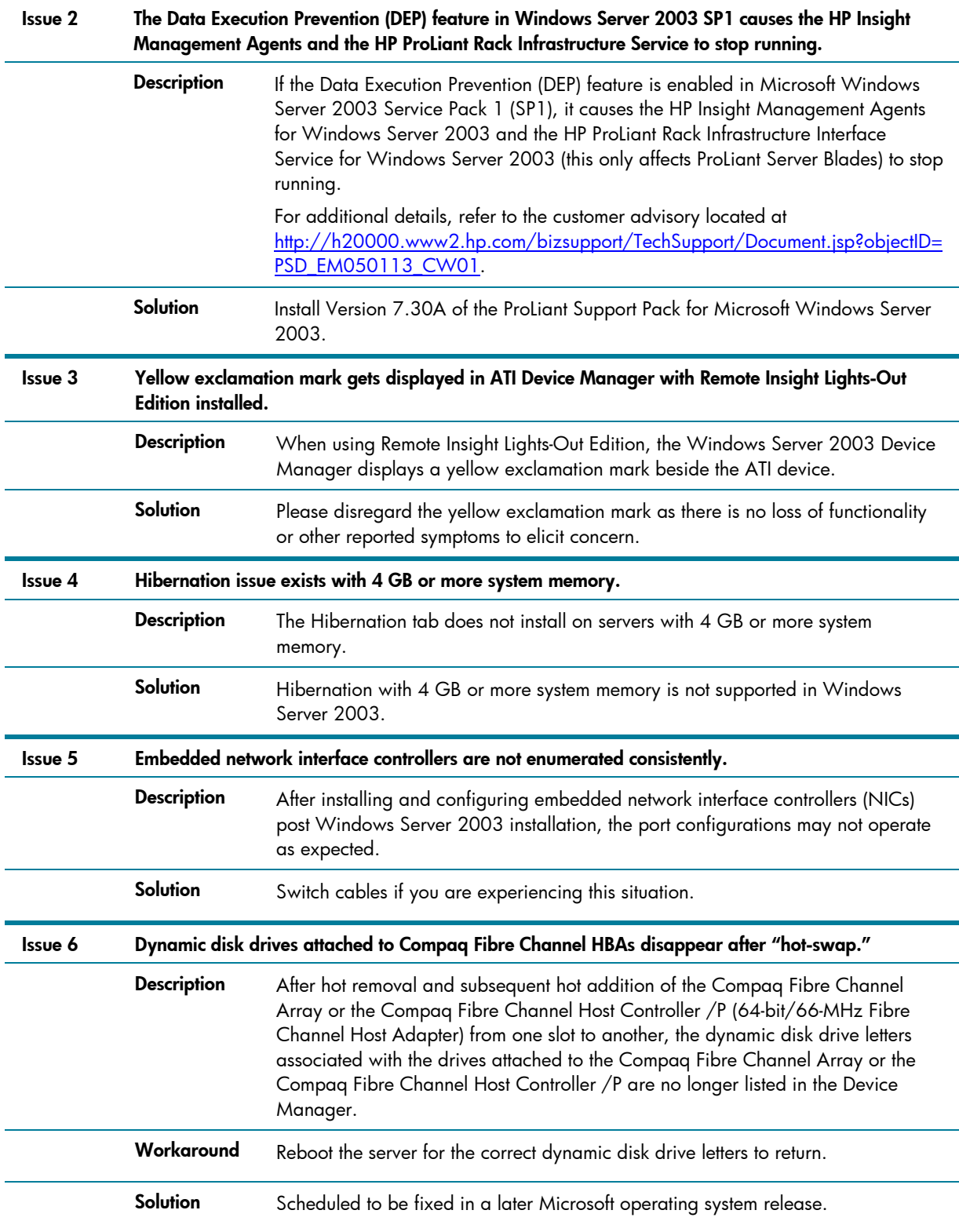

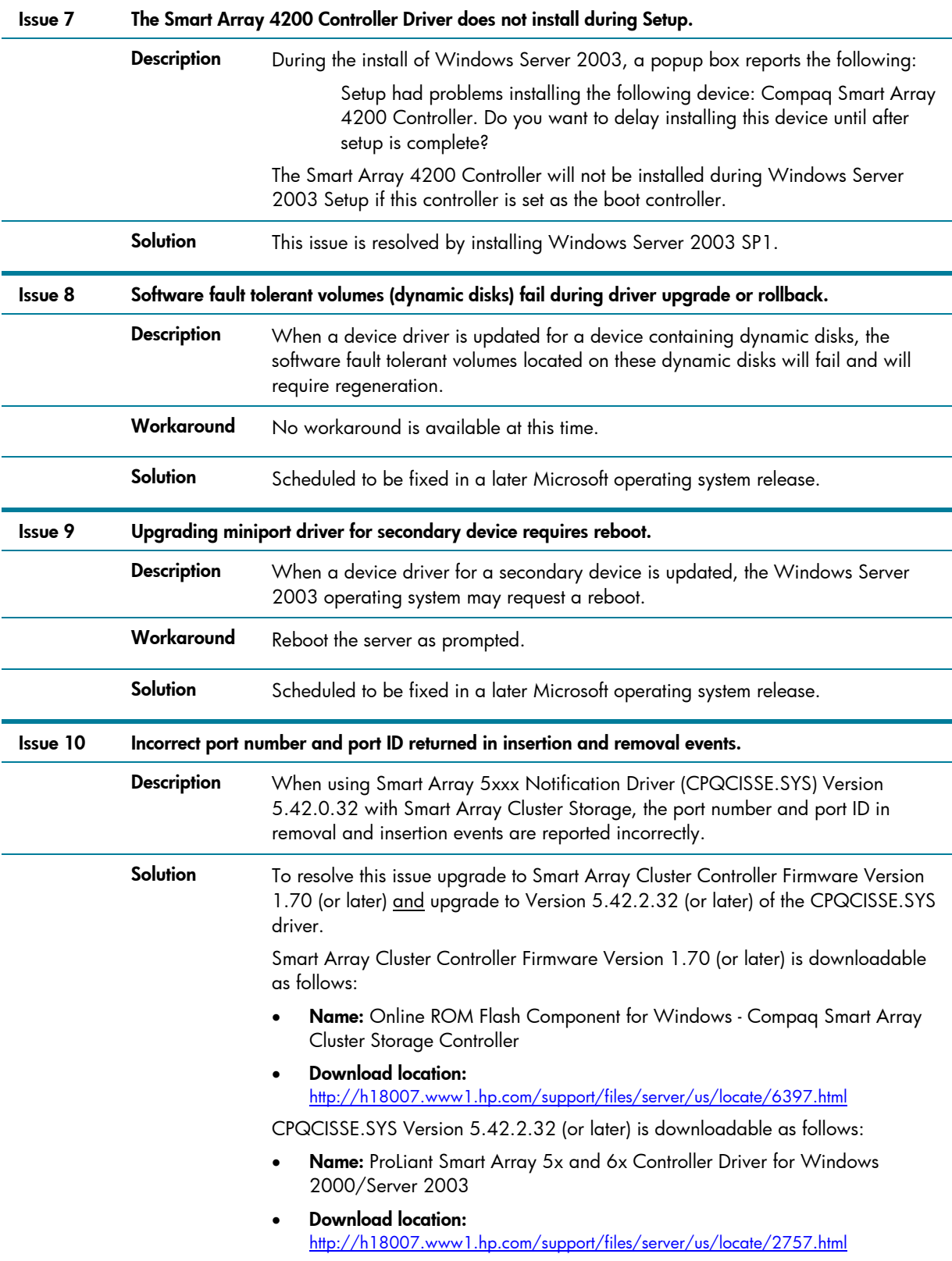

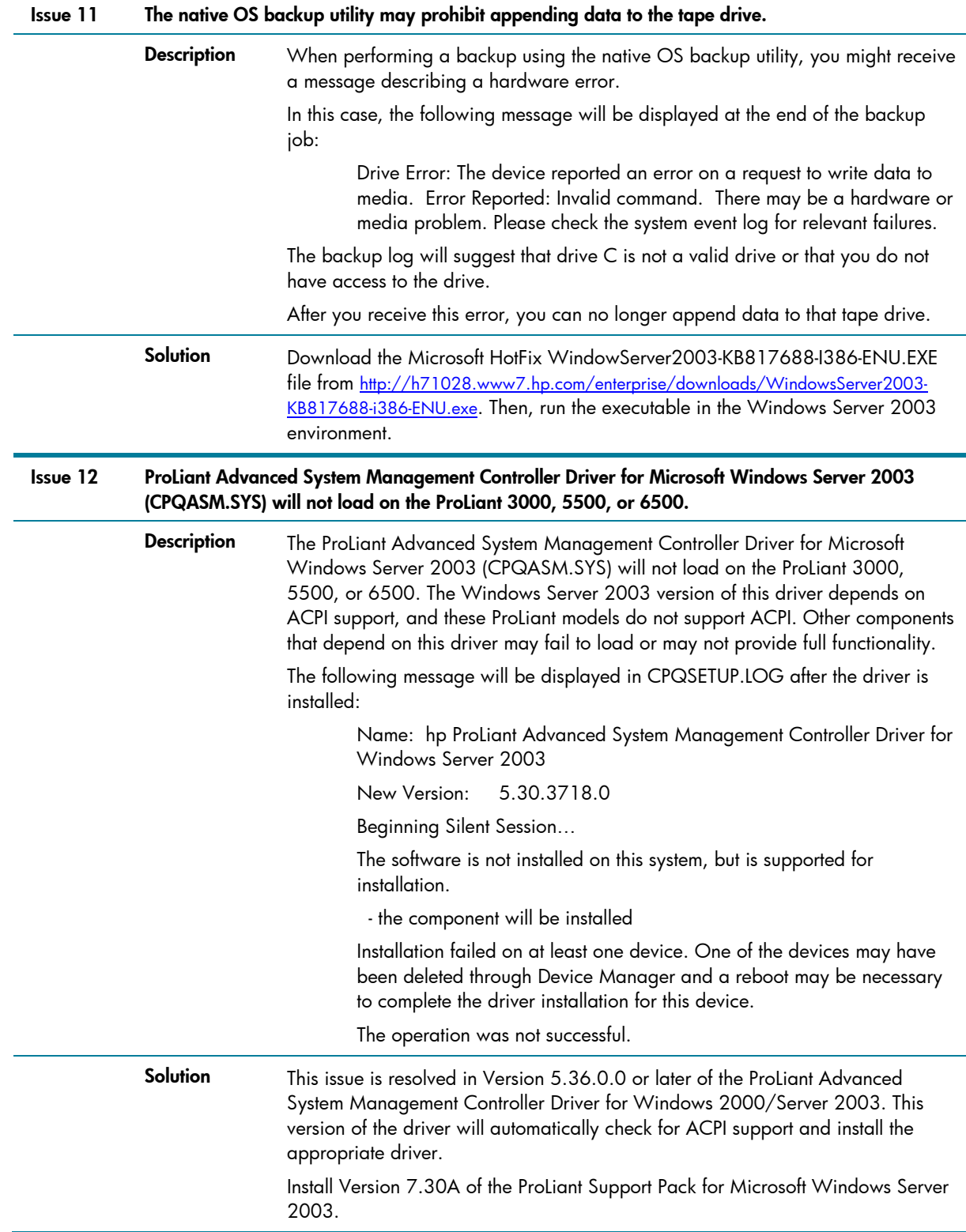

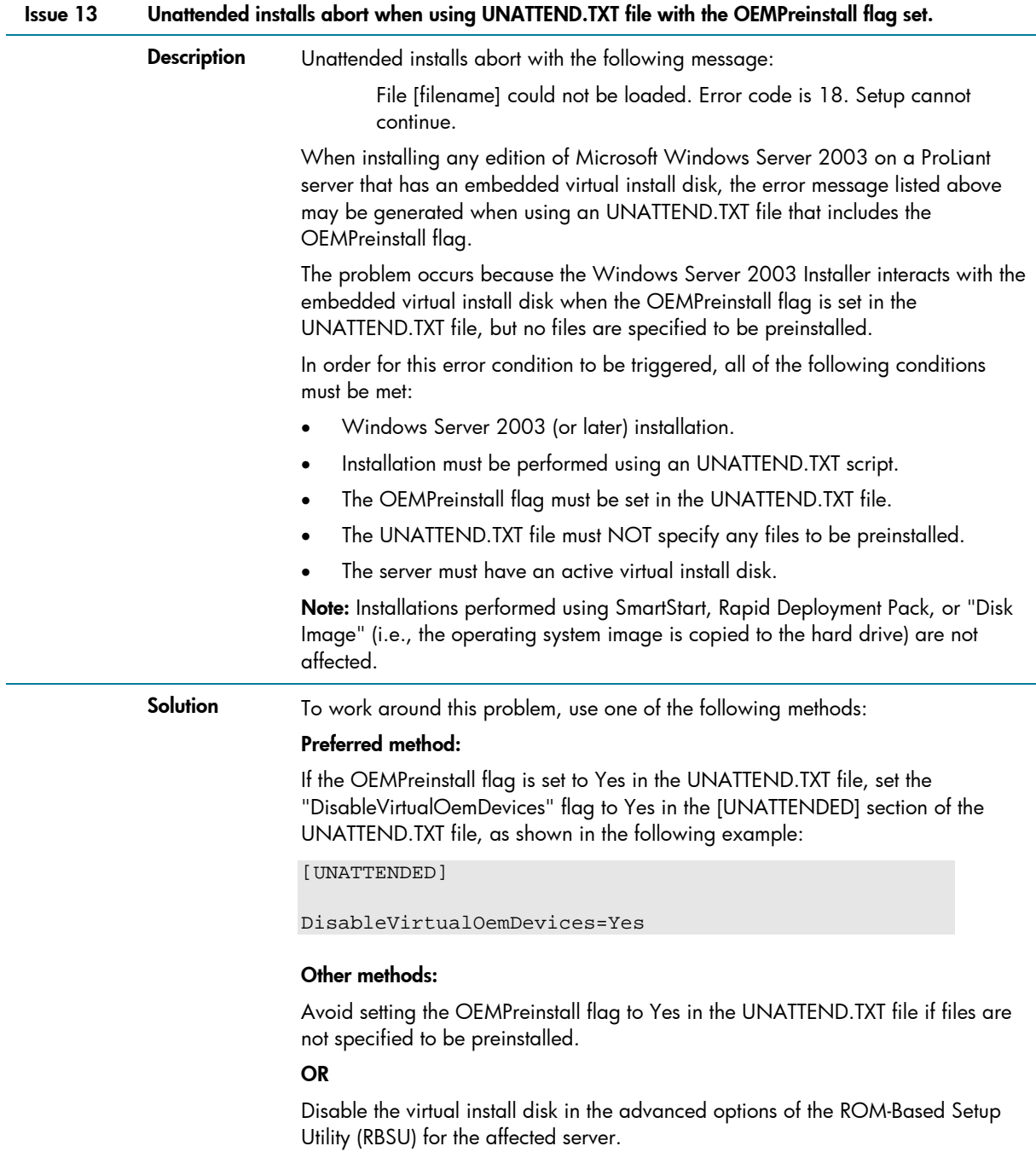

# <span id="page-21-0"></span>For more information

For additional information, refer to the resources detailed below.

**Table 8.** Web resources

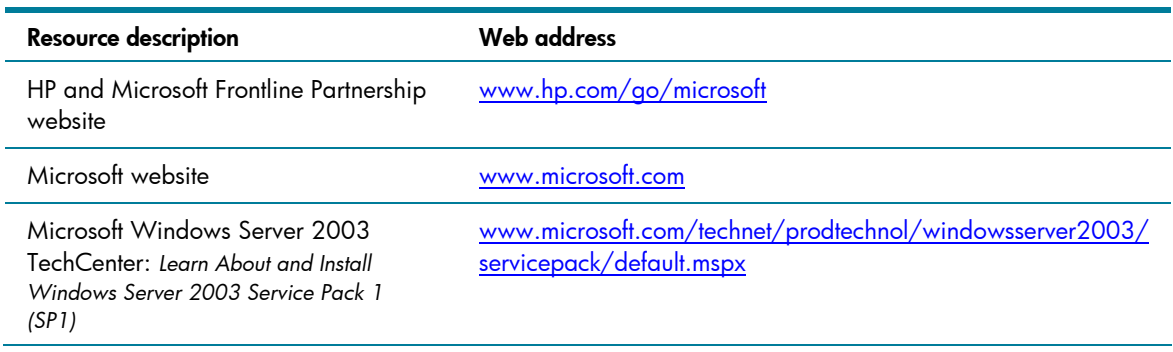

## Call to action

To help us better understand and meet your needs for ISS technology information, please send comments about this paper to: [TechCom@HP.com.](mailto:TechCom@HP.com)

© 2005, 2006 Hewlett-Packard Development Company, L.P. The information contained herein is subject to change without notice. The only warranties for HP products and services are set forth in the express warranty statements<br>accompanying such products and services. Nothing herein should be construed<br>as constituting an additional warranty. HP shall not be liable for techn editorial errors or omissions contained herein.

AMD and AMD Opteron are trademarks of Advanced Micro Devices, Inc.

Intel and Itanium are registered trademarks of Intel Corporation.

Microsoft, Windows, and Windows NT are US registered trademarks of Microsoft Corporation.

TC060107IN, 01/2006

Printed in the US

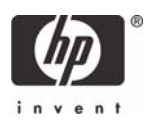